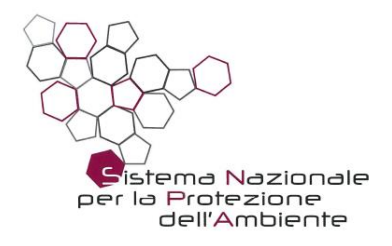

### **Delibera n. 217/2023**

### **IL CONSIGLIO SNPA**

- **VISTO** l'art. 13 della legge 28 giugno 2016 n. 132 che, al fine di promuovere e indirizzare lo sviluppo coordinato delle attività del Sistema Nazionale a rete per la Protezione dell'Ambiente, ha istituito il Consiglio del Sistema nazionale (di seguito Consiglio SNPA), presieduto dal Presidente dell'ISPRA e composto dai legali rappresentanti delle agenzie e dal Direttore Generale dell'ISPRA;
- **VISTO** il Regolamento di funzionamento del Consiglio SNPA approvato con delibera n. 75/2020 del 30 aprile 2020;
- **VISTO** il Programma Triennale SNPA 2021-2023 approvato nella seduta del Consiglio SNPA dell'8 aprile 2021 con delibera n. 100/2021;
- **VISTA** la delibera del Consiglio SNPA n. 206/2023 del 18 aprile 2023 recante la approvazione della c.d. Tassonomia di Sistema;
- **CONSIDERATO** che all'interno del SNPA vi è la necessità di adottare regole condivise per conseguire obiettivi di razionalizzazione, armonizzazione ed efficacia della attività e dei dati derivanti dalle funzioni assegnate al Sistema dall'art. 3 della legge n. 132/2016;
- **VISTA** la delibera n. 88/2016 del Consiglio Federale del 29 novembre 2016, con la quale è stato deciso l'utilizzo del logotipo SNPA dal 14 gennaio 2017, unitamente a quello delle singole componenti del Sistema, per evidenziare la loro appartenenza al "Sistema a rete", nonché la delibera n. 4/2017 del Consiglio Nazionale SNPA del 17 gennaio 2017, con la quale è stato adottato il Manuale operativo per l'uso del logo SNPA;
- **VISTA** la delibera n. 32/2018 del Consiglio SNPA che approva il documento "Linee guida per la reportistica di sistema", le quali indicano le caratteristiche grafiche e di impaginazione che devono avere i rapporti SNPA e le indicazioni generali per la loro strutturazione interna;
- **CONSIDERATO** che alla luce dell'approvazione della richiamata Tassonomia di Sistema si rende necessario provvedere alla attualizzazione delle griglie grafiche dei documenti del Consiglio SNPA per allinearle alla classificazione assunta;
- **CONSIDERATO** che al fine di garantire una efficiente impaginazione dei documenti di Sistema approvati dal Consiglio SNPA e destinati all'esterno è opportuno stabilire delle procedure operative per l'impaginazione

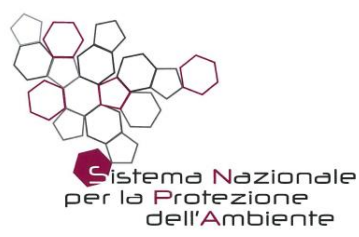

grafica di tali documenti nonché la produzione della copertina, che siano condivise con l'Unità dell'ISPRA competente (DG-COM);

- **VISTO** l'art. 12 del Regolamento del Consiglio SNPA che definisce la rilevanza anche esterna delle deliberazioni del Consiglio e la loro immediata esecutività, fatta salva la possibilità di prevedere nel medesimo provvedimento una diversa efficacia temporale;
- **VISTA** la proposta avanzata dalla Presidenza dell'ISPRA in accordo con le strutture dell'Istituto a vario titolo competenti (DG-SNPA e DG-COM);

**RITENUTO** di aderire a tale proposta;

### **DELIBERA**

- 1. di approvare i contenuti delle griglie grafiche relative ai Report ambientali SNPA, alle Linee guida SNPA e alle Pubblicazioni tecniche SNPA allegate alla presente delibera, della quale fanno parte integrante (Allegati A, B e C);
- 2. di approvare le procedure operative per l'impaginazione grafica dei documenti di cui al precedente punto 1 allegate alla presente delibera, della quale fanno parte integrante (Allegato D);
- 3. di richiedere alle componenti e alle articolazioni operative del Consiglio di attenersi ai contenuti e alle indicazioni di cui ai punti 1 e 2 precedenti e ai relativi aggiornamenti;
- 4. di dare mandato alla struttura competente dell'ISPRA di mantenere aggiornate le griglie allegate per gli aspetti di mera impaginazione e/o grafica, dando comunicazione al Consiglio degli aggiornamenti;
- 5. di dare mandato alle strutture competenti dell'ISPRA di verificare la delibera n. 32/2018 del Consiglio SNPA "Linee guida per la reportistica di Sistema" in merito a eventuali necessità di adeguamento da proporre al Consiglio;
- 6. di ritenere il presente atto, ai sensi dell'art. 12 del predetto Regolamento di funzionamento, immediatamente esecutivo; per il territorio delle Province Autonome di Trento e Bolzano l'atto stesso è applicato nel rispetto delle disposizioni dello statuto di autonomia speciale, delle relative norme di attuazione e della sentenza n. 212/2017 della Corte Costituzionale;
- 7. di dare mandato ad ISPRA di pubblicare il presente atto sul sito [www.snpambiente.it;](http://www.snpambiente.it/)
- 8. di dare, altresì, mandato ad ISPRA di dare notizia dell'avvenuta approvazione del presente atto al Ministero dell'Ambiente e della Sicurezza Energetica nonché al Presidente della Conferenza delle Regioni e delle Province Autonome.

Roma, 11 ottobre 2023 Il Presidente

F.TO Stefano Laporta FRONTESPIZIO:

INSERIRE QUELLO FORNITO DALL'UFFICIO GRAFICA ISPRA Il Sistema Nazionale a rete per la Protezione dell'Ambiente (SNPA) è operativo dal 14 gennaio 2017, data di entrata in vigore della legge 28 giugno 2016, n. 132 di "Istituzione del Sistema Nazionale a rete per la Protezione dell'Ambiente e disciplina dell'Istituto Superiore per la Protezione e la Ricerca Ambientale" (ISPRA).

Il SNPA è composto dall'ISPRA, ente pubblico nazionale di ricerca che ne coordina le attività, e dalle agenzie per la protezione dell'ambiente delle Regioni e delle Province autonome di Trento e Bolzano.

Attraverso la cooperazione a rete, il Sistema lavora per raggiungere prestazioni tecniche ambientali uniformi sull'intero territorio nazionale, a vantaggio della tutela dell'ambiente e a beneficio della popolazione, dell'attività delle imprese e del sistema pubblico in generale. Le prestazioni tecniche riguardano le attività ispettive e di controllo ambientale, il monitoraggio dello stato dell'ambiente, il controllo delle fonti e dei fattori di inquinamento, il supporto alle attività in campo ambientale dello Stato, delle Regioni e degli enti locali, la ricerca finalizzata a tali scopi nonché la raccolta, l'organizzazione e diffusione dei dati e delle informazioni ambientali che sono riferimenti ufficiali dell'attività di tutta la pubblica amministrazione.

Il Sistema produce documenti tecnici quali Report ambientali SNPA, Linee guida SNPA, Pubblicazioni tecniche SNPA e pareri vincolanti in base alla legge. Organo deliberativo del Sistema è, ai sensi dell'art. 10 della legge n. 132/2016, il Consiglio del Sistema Nazionale, presieduto dal Presidente dell'ISPRA e composto dai rappresentanti legali delle agenzie e dal Direttore generale dell'Istituto.

Le persone che agiscono per conto delle componenti del Sistema non sono responsabili per l'uso che può essere fatto delle informazioni contenute in queste pubblicazioni.

Citare questo documento come segue: SNPA, <Titolo documento>, Report ambientali SNPA, <n./anno>

La collana Report ambientali SNPA include raccolte sistematiche e periodiche di dati e/o informazioni ambientali, anche in chiave evolutiva, su tematiche di rilievo nazionale e per la diffusione al pubblico.

#### ISBN <numero assegnato dall'ISPRA>

© Report ambientali SNPA, XX/20XX

Riproduzione autorizzata citando la fonte.

Coordinamento della pubblicazione online: Daria Mazzella – ISPRA Copertina: <nome grafico> – Ufficio Grafica ISPRA

<mese anno>

**Abstract** <XXXXXX> (italiano) massimo 10 righe

<XXXXXX> (inglese) massimo 10 righe

Parole chiave: <massimo 5 parole>

Keywords: <massimo 5 parole>

### REPORT | SNPA XX/XXXX

### **Redattori/Autori**

Nome Cognome (ente di appartenenza, associazione o libero professionista) – (Capitolo eventuale)

### **Percorso istruttorio**

Documento elaborato nell'ambito dell'articolazione istruttoria del Consiglio SNPA XXX Documento adottato dal Consiglio SNPA, con Delibera del Consiglio SNPA del xx/xx/xxxx (eventuale)

### **Referee (eventuali)**

Nome Cognome (ente di appartenenza, associazione o libero professionista)

### **Ringraziamenti (eventuali)**

Testo ringraziamento

### **Coordinamento editoriale del documento (eventuale)**

Nome Cognome (ente di appartenenza, associazione o libero professionista)

Utilizzare SOMMARIO PERSONALIZZATO (sotto Riferimenti-Sommario)

# SOMMARIO

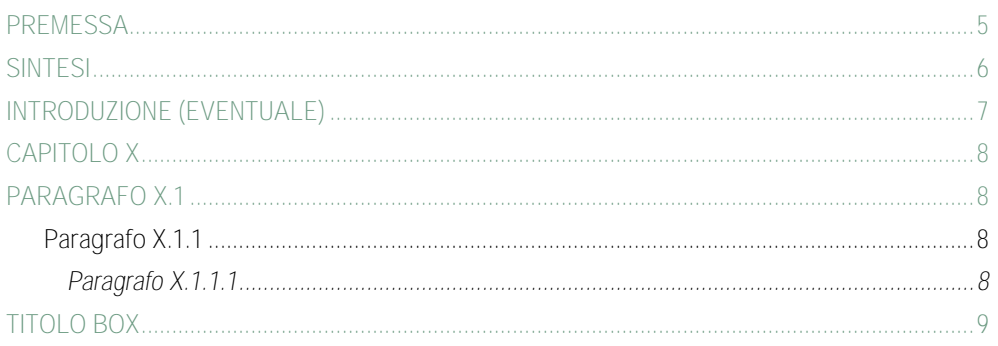

### N.B.: NELL'IMPAGINAZIONE DEL DOCUMENTO UTILIZZARE GLI STILI DEFINITI PER CREARE AUTOMATICAMENTE LE VOCI DEL SOMMARIO

# <span id="page-6-0"></span>PREMESSA [ARIAL NARROW – MAIUSCOLO – 23 pt – BANDIERA SX - VERDE (R:109, G:155, B:131)] foglio stile: •TITOLO PRINCIPALE

Testo: [ Arial Narrow Normale – 10 PT – Giustificato – Interlinea singola - Colore: nero ] foglio stile: •Testo

*GUIDA ALLA COMPILAZIONE:*

*Inserire elementi utili per inquadrare il contesto di riferimento esterno del documento (p.es. finalità, origine del documento, richieste del Ministero, condivisioni istituzionali, consultazioni pubbliche, ecc.). Non fare riferimento al programma triennale nell'ambito del quale il documento è stato prodotto, per non limitarne la valenza.*

*I riferimenti sommari al percorso istruttorio interno vanno inseriti sinteticamente nella pagina degli autori, nell'apposito spazio, e pertanto non vanno inserite le relative informazioni nella premessa.*

# <span id="page-7-0"></span>SINTESI [ARIAL NARROW – MAIUSCOLO – 23 pt – BANDIERA SX - VERDE (R:109, G:155, B:131)] foglio stile: •TITOLO PRINCIPALE

Testo: [ Arial Narrow Normale – 10 PT – Giustificato – Interlinea singola - Colore: nero ] foglio stile: •Testo

*GUIDA ALLA COMPILAZIONE: Inserire una panoramica il più breve possibile e comunque non più lunga di una o due pagine, in cui riportare i punti salienti di quanto esposto nelle altre pagine del documento, utili ai lettori e agli stakeholder principali*

# <span id="page-8-0"></span>INTRODUZIONE (EVENTUALE) [ARIAL NARROW – MAIUSCOLO – 23 pt – BANDIERA SX - VERDE (R:109, G:155, B:131)] foglio stile: •TITOLO PRINCIPALE

Testo: [ Arial Narrow Normale – 10 PT – Giustificato – Interlinea singola - Colore: nero ] foglio stile: •Testo

# foglio stile: •TITOLO PRINCIPALE

# <span id="page-9-0"></span>CAPITOLO X [ARIAL NARROW – MAIUSCOLO – 23 pt – BANDIERA SX - VERDE (R:109, G:155, B:131)]

<span id="page-9-1"></span>**Paragrafo x.1 Foglio stile: •Titolo x.1** [Arial Narrow – MAIUSCOLO – grassetto - 10 pt – interlinea singola – colore VERDE (R:109, G:155, B:131) BANDIERA SX]

Testo: [Arial Narrow Normale – 10 PT – Giustificato – Interlinea singola - Colore: nero] foglio stile: •Testo

<span id="page-9-2"></span>**Paragrafo X.1.1 [Arial Narrow Grassetto – 10 PT – Bandiera Sx – Interlinea singola - Colore: nero] foglio stile: •Titolo x.1.1**

Testo: [Arial Narrow Normale – 10 PT – Giustificato – Interlinea singola - Colore: nero]

<span id="page-9-3"></span>*Paragrafo X.1.1.1 [Arial Narrow Corsivo – 10 PT – Bandiera Sx – Interlinea singola - Colore: nero] foglio stile: •Titolo x.1.1.1*

Testo:

[Arial Narrow Normale – 10 PT – Giustificato – Interlinea singola - Colore: nero]

#### **Titolo Tabella: foglio stile: •Titolo Tabella**

#### [Arial Narrow Grassetto - 8 PT – bandiera SX – Interlinea singola - Colore: nero] (INSERIRE TITOLO SEMPRE SOPRA LA TABELLA)

fogli stile: Prima riga tabella e **Testo Tabella SNPA** 

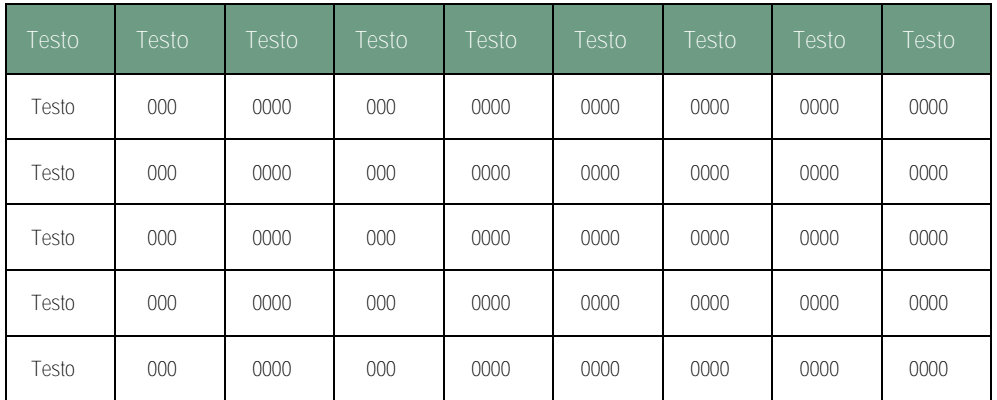

Fonte:

[Arial Narrow Normale – 8 pt – Bandiera SX – Interlinea singola – colore: nero] (INSERIRE FONTE SEMPRE SOTTO LA TABELLA)

### **foglio stile: •TITOLOBOX**

**TITOLO BOX**

Testo BOX:

[Arial Narrow Normale – 10 pt – giustificato – Interlinea singola - Colore: nero]

## REPORT | SNPA XX/XXXX

**Titolo Figura: [Arial Narrow Grassetto - 8 PT – bandiera SX – Interlinea singola - Colore: nero]** (INSERIRE LA DIDASCALIA SEMPRE SOPRA L'IMMAGINE) **foglio stile: •Titolo Figura**

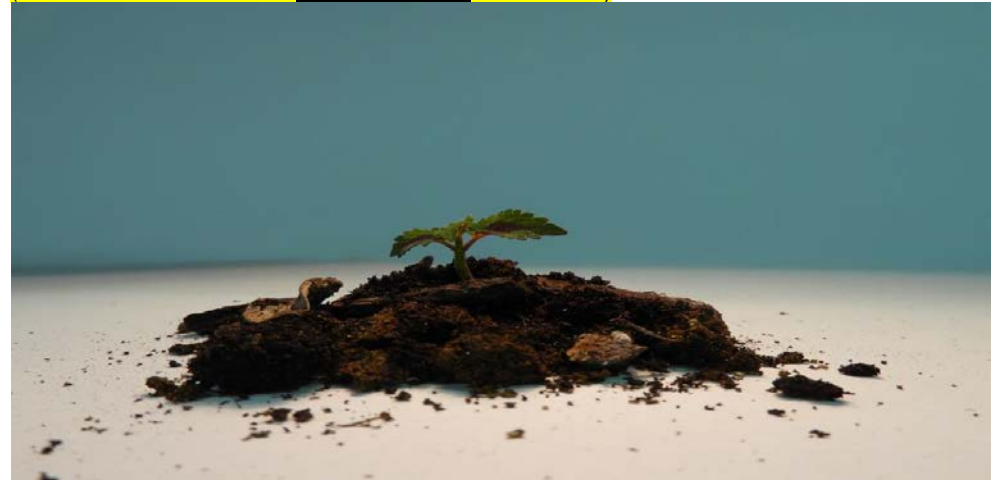

FRONTESPIZIO:

INSERIRE QUELLO FORNITO DALL'UFFICIO GRAFICA ISPRA Il Sistema Nazionale a rete per la Protezione dell'Ambiente (SNPA) è operativo dal 14 gennaio 2017, data di entrata in vigore della legge 28 giugno 2016, n. 132 di "Istituzione del Sistema Nazionale a rete per la Protezione dell'Ambiente e disciplina dell'Istituto Superiore per la Protezione e la Ricerca Ambientale" (ISPRA).

Il SNPA è composto dall'ISPRA, ente pubblico nazionale di ricerca che ne coordina le attività, e dalle agenzie per la protezione dell'ambiente delle Regioni e delle Province autonome di Trento e Bolzano.

Attraverso la cooperazione a rete, il Sistema lavora per raggiungere prestazioni tecniche ambientali uniformi sull'intero territorio nazionale, a vantaggio della tutela dell'ambiente e a beneficio della popolazione, dell'attività delle imprese e del sistema pubblico in generale. Le prestazioni tecniche riguardano le attività ispettive e di controllo ambientale, il monitoraggio dello stato dell'ambiente, il controllo delle fonti e dei fattori di inquinamento, il supporto alle attività in campo ambientale dello Stato, delle Regioni e degli enti locali, la ricerca finalizzata a tali scopi nonché la raccolta, l'organizzazione e diffusione dei dati e delle informazioni ambientali che sono riferimenti ufficiali dell'attività di tutta la pubblica amministrazione.

Il Sistema produce documenti tecnici quali Report ambientali SNPA, Linee guida SNPA, Pubblicazioni tecniche SNPA e pareri vincolanti in base alla legge. Organo deliberativo del Sistema è, ai sensi dell'art. 10 della legge n. 132/2016, il Consiglio del Sistema Nazionale, presieduto dal Presidente dell'ISPRA e composto dai rappresentanti legali delle agenzie e dal Direttore generale dell'Istituto.

Le persone che agiscono per conto delle componenti del Sistema non sono responsabili per l'uso che può essere fatto delle informazioni contenute in queste pubblicazioni.

Citare questo documento come segue:

SNPA, <Titolo documento>, Linee guida SNPA, <n./anno>

#### ISBN <numero assegnato dall'ISPRA>

© Linee guida SNPA <Anno>

La collana Linee guida SNPA raccoglie documenti tecnici diretti ad uniformare il comportamento e le prassi delle componenti del Sistema nell'esercizio dell'attività tecnico scientifica e costituiscono norme interne delle amministrazioni pubbliche che ne fanno parte.

Riproduzione autorizzata citando la fonte.

Coordinamento della pubblicazione online: Daria Mazzella – ISPRA Copertina: <nome grafico> – Ufficio Grafica ISPRA

<mese anno>

**Abstract** <XXXXXX> (italiano) massimo 10 righe

<XXXXXX> (inglese) massimo 10 righe

Parole chiave: <massimo 5 parole>

Keywords: <massimo 5 parole>

## LINEE GUIDA | SNPA XX/XXXX

### **Redattori/Autori**

Nome Cognome (ente di appartenenza, associazione o libero professionista) – (Capitolo eventuale)

### **Percorso istruttorio**

Documento elaborato nell'ambito dell'articolazione istruttoria del Consiglio SNPA XXX Documento adottato dal Consiglio SNPA, con Delibera del Consiglio SNPA del xx/xx/xxxx (eventuale)

### **Referee (eventuali)**

Nome Cognome (ente di appartenenza, associazione o libero professionista)

**Ringraziamenti (eventuali)** Testo ringraziamento

### **Coordinamento editoriale del documento (eventuale)** Nome Cognome (ente di appartenenza, associazione o libero professionista)

### SOMMARIO Utilizzare SOMMARIO PERSONALIZZATO (sotto Riferimenti-Sommario)

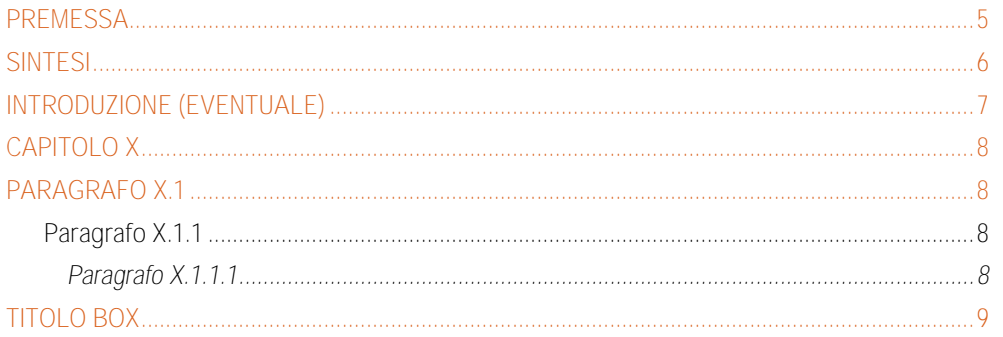

## **N.B.: NELL'IMPAGINAZIONE DEL DOCUMENTO UTILIZZARE GLI STILI DEFINITI PER CREARE AUTOMATICAMENTE LE VOCI DEL SOMMARIO**

# <span id="page-16-0"></span>PREMESSA foglio stile: •TITOLO PRINCIPALE [ARIAL NARROW – MAIUSCOLO – 23 pt – ARANCIO (R:218, G:100, B:33) – BANDIERA SX]

Testo: foglio stile: •Testo

[ Arial Narrow Normale – 10 PT – Giustificato – Interlinea singola - Colore: nero ]

### *GUIDA ALLA COMPILAZIONE:*

*Inserire elementi utili per inquadrare il contesto di riferimento esterno del documento (p.es. finalità, origine del documento, richieste del Ministero, condivisioni istituzionali, consultazioni pubbliche, ecc.). Non fare riferimento al programma triennale nell'ambito del quale il documento è stato prodotto, per non limitarne la valenza.*

*I riferimenti sommari al percorso istruttorio interno vanno inseriti sinteticamente nella pagina degli autori, nell'apposito spazio, e pertanto non vanno inserite le relative informazioni nella premessa.*

## <span id="page-17-0"></span>**SINTESI** [ARIAL NARROW – MAIUSCOLO – 23 pt – ARANCIO (R:218, G:100, B:33) – BANDIERA SX] foglio stile: •TITOLO PRINCIPALE

Testo: [ Arial Narrow Normale – 10 PT – Giustificato – Interlinea singola - Colore: nero ] foglio stile: •Testo

*GUIDA ALLA COMPILAZIONE:*

*Inserire una panoramica il più breve possibile e comunque non più lunga di una o due pagine, in cui riportare i punti salienti di quanto esposto nelle altre pagine del documento, utili ai lettori e agli stakeholder principali*

### LINEE GUIDA | SNPA XX/XXXX

# foglio stile: •TITOLO PRINCIPALE

<span id="page-18-0"></span>INTRODUZIONE (EVENTUALE) [ARIAL NARROW – MAIUSCOLO – 23 pt – ARANCIO (R:218, G:100, B:33) – BANDIERA SX]

Testo: [ Arial Narrow Normale – 10 PT – Giustificato – Interlinea singola - Colore: nero ] foglio stile: •Testo

# foglio stile: •TITOLO PRINCIPAL

# <span id="page-19-0"></span>CAPITOLO X [ARIAL NARROW – MAIUSCOLO – 23 pt – ARANCIO (R:218, G:100, B:33) – BANDIERA SX]

<span id="page-19-1"></span>**Paragrafo x.1 Foglio stile: •Titolo x.1** [Arial Narrow – MAIUSCOLO – grassetto - 10 pt – interlinea singola – colore ARANCIO (R:218, G:100, B:33) BANDIERA SX]

Testo: [Arial Narrow Normale – 10 PT – Giustificato – Interlinea singola - Colore: nero] foglio stile: •Testo

<span id="page-19-2"></span>**Paragrafo X.1.1 [Arial Narrow Grassetto – 10 PT – Bandiera Sx – Interlinea singola - Colore: nero] foglio stile: •Titolo x.1.1**

Testo: [Arial Narrow Normale – 10 PT – Giustificato – Interlinea singola - Colore: nero]

<span id="page-19-3"></span>*Paragrafo X.1.1.1 [Arial Narrow Corsivo – 10 PT – Bandiera Sx – Interlinea singola - Colore: nero] foglio stile: •Titolo x.1.1.1*

Testo: [Arial Narrow Normale – 10 PT – Giustificato – Interlinea singola - Colore: nero]

## LINEE GUIDA | SNPA XX/XXXX

#### **Titolo tabella:**  foglio stile: •Titolo Tabella

### [Arial Narrow Grassetto - 8 PT – bandiera SX – Interlinea singola - Colore: nero] (INSERIRE TITOLO SEMPRE SOPRA LA TABELLA)

fogli stile: Prima rigaTabella e Testo Tabella SNPA

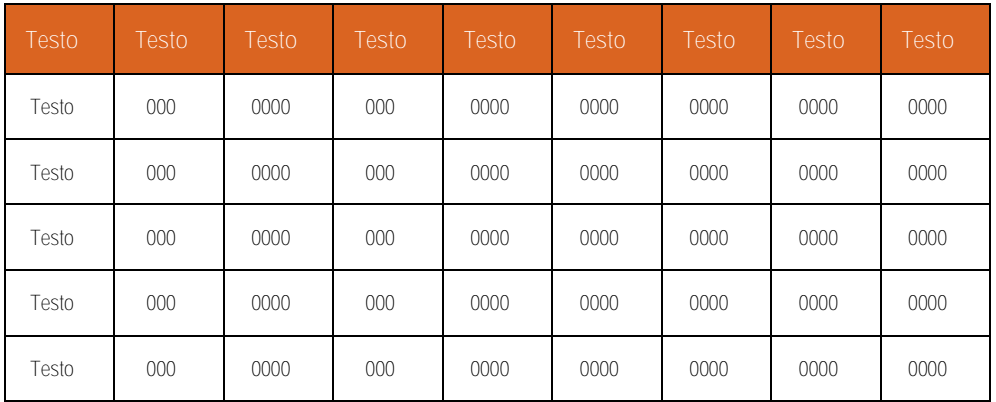

**Fonte:** 

[Arial Narrow Normale – 8 pt – Bandiera SX – Interlinea singola – colore: nero] (INSERIRE FONTE SEMPRE SOTTO LA TABELLA)

### **foglio stile: •TITOLOBOX**

[Arial Narrow – Grassetto - 10 pt – bandiera sx - interlinea singola – colore BIANCO su fondo ARANCIO (R:218, G:100, B:33)]

Testo BOX:

**TITOLO BOX**

[Arial Narrow Normale – 10 pt – giustificato – Interlinea singola - Colore: nero]

FRONTESPIZIO:

INSERIRE QUELLO FORNITO DALL'UFFICIO GRAFICA ISPRA

Il Sistema Nazionale a rete per la Protezione dell'Ambiente (SNPA) è operativo dal 14 gennaio 2017, data di entrata in vigore della legge 28 giugno 2016, n. 132 di "Istituzione del Sistema Nazionale a rete per la Protezione dell'Ambiente e disciplina dell'Istituto Superiore per la Protezione e la Ricerca Ambientale" (ISPRA).

Il SNPA è composto dall'ISPRA, ente pubblico nazionale di ricerca che ne coordina le attività, e dalle agenzie per la protezione dell'ambiente delle Regioni e delle Province autonome di Trento e Bolzano.

Attraverso la cooperazione a rete, il Sistema lavora per raggiungere prestazioni tecniche ambientali uniformi sull'intero territorio nazionale, a vantaggio della tutela dell'ambiente e a beneficio della popolazione, dell'attività delle imprese e del sistema pubblico in generale. Le prestazioni tecniche riguardano le attività ispettive e di controllo ambientale, il monitoraggio dello stato dell'ambiente, il controllo delle fonti e dei fattori di inquinamento, il supporto alle attività in campo ambientale dello Stato, delle Regioni e degli enti locali, la ricerca finalizzata a tali scopi nonché la raccolta, l'organizzazione e diffusione dei dati e delle informazioni ambientali che sono riferimenti ufficiali dell'attività di tutta la pubblica amministrazione.

Il Sistema produce documenti tecnici quali Report ambientali SNPA, Linee guida SNPA, Pubblicazioni tecniche SNPA e pareri vincolanti in base alla legge. Organo deliberativo del Sistema è, ai sensi dell'art. 10 della legge n. 132/2016, il Consiglio del Sistema Nazionale, presieduto dal Presidente dell'ISPRA e composto dai rappresentanti legali delle agenzie e dal Direttore generale dell'Istituto.

Le persone che agiscono per conto delle componenti del Sistema non sono responsabili per l'uso che può essere fatto delle informazioni contenute in queste pubblicazioni.

Citare questo documento come segue:

SNPA, <Titolo documento>, Pubblicazioni tecniche SNPA, <n./anno>

ISBN <numero assegnato dall'ISPRA> © Pubblicazioni tecniche SNPA <Anno>

La collana Pubblicazioni tecniche SNPA raccoglie elaborazioni prodotte dal Sistema e derivanti dalle attività di approfondimento scientifico e tecnico, anche progettuale, che accrescono la conoscenza su una tematica e sono propedeutiche alla eventuale produzione di Report ambientali SNPA o di Linee guida SNPA.

Riproduzione autorizzata citando la fonte.

Coordinamento della pubblicazione online: Daria Mazzella – ISPRA Copertina: <nome grafico> – Ufficio Grafica ISPRA

<mese anno>

Abstract <XXXXXX> (italiano) massimo 10 righe

<XXXXXX> (inglese) massimo 10 righe

Parole chiave: <massimo 5 parole>

Keywords: <massimo 5 parole>

### **Redattori/Autori**

Nome Cognome (ente di appartenenza, associazione o libero professionista) – (Capitolo eventuale)

#### **Percorso istruttorio**

Documento elaborato nell'ambito dell'articolazione istruttoria del Consiglio SNPA XXX Documento adottato dal Consiglio SNPA, con Delibera del Consiglio SNPA del xx/xx/xxxx (eventuale)

**Referee (eventuali)**  Nome Cognome (ente di appartenenza, associazione o libero professionista)

### **Ringraziamenti (eventuali)**  Testo ringraziamento

**Coordinamento editoriale del documento (eventuale)** Nome Cognome (ente di appartenenza, associazione o libero professionista)

### **SOMMARIO** Utilizzare SOMMARIO PERSONALIZZATO (sotto Riferimenti-Sommario)

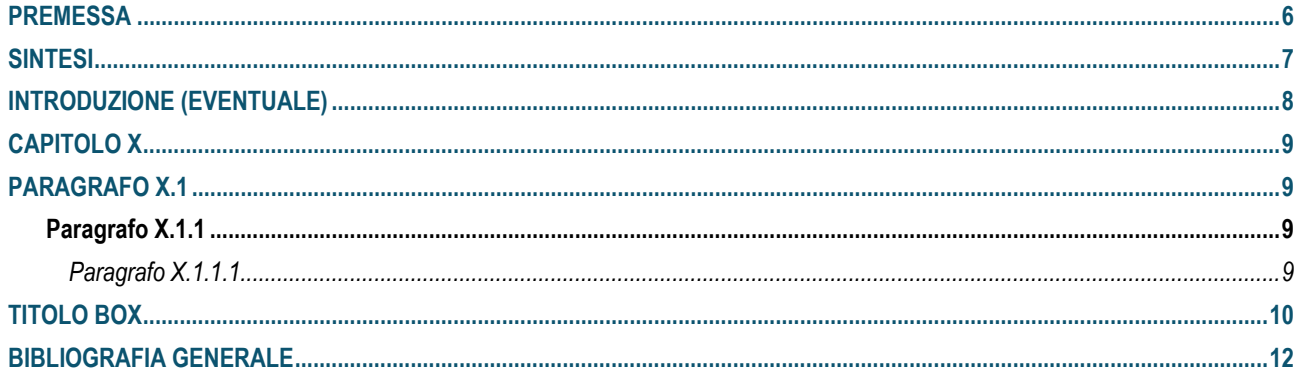

## **N.B.: NELL'IMPAGINAZIONE DEL DOCUMENTO UTILIZZARE GLI STILI DEFINITI PER CREARE AUTOMATICAMENTE LE VOCI DEL SOMMARIO**

## **PREMESSA** [ ARIAL NARROW – MAIUSCOLO – 23 pt – BANDIERA SX - AZZURRO (R:11, G:83, B:111) ] foglio stile: •TITOLO PRINCIPALE

Testo: foglio stile: •Testo

[ Arial Narrow Normale – 10 PT – Giustificato – Interlinea singola - Colore: nero ]

### *GUIDA ALLA COMPILAZIONE:*

*Inserire elementi utili per inquadrare il contesto di riferimento esterno del documento (p.es. finalità, origine del documento, richieste del Ministero, condivisioni istituzionali, consultazioni pubbliche, ecc.). Non fare riferimento al programma triennale nell'ambito del quale il documento è stato prodotto, per non limitarne la valenza.* 

*I riferimenti sommari al percorso istruttorio interno vanno inseriti sinteticamente nella pagina degli autori, nell'apposito spazio, e pertanto non vanno inserite le relative informazioni nella premessa.*

## SINTESI [ ARIAL NARROW – MAIUSCOLO – 23 pt – BANDIERA SX - AZZURRO (R:11, G:83, B:111) ] foglio stile: •TITOLO PRINCIPALE

Testo: [ Arial Narrow Normale – 10 PT – Giustificato – Interlinea singola - Colore: nero ] foglio stile: •Testo

*GUIDA ALLA COMPILAZIONE:* 

*Inserire una panoramica il più breve possibile e comunque non più lunga di una o due pagine, in cui riportare i punti salienti di quanto esposto nelle altre pagine del documento, utili ai lettori e agli stakeholder principali*

# INTRODUZIONE (EVENTUALE) [ ARIAL NARROW – MAIUSCOLO – 23 pt – BANDIERA SX - AZZURRO (R:11, G:83, B:111) ] foglio stile: •TITOLO PRINCIPALE

Testo: foglio stile: •Testo

[ Arial Narrow Normale – 10 PT – Giustificato – Interlinea singola - Colore: nero ]

## CAPITOLO X [ ARIAL NARROW – MAIUSCOLO – 23 pt – BANDIERA SX - AZZURRO (R:11, G:83, B:111) ] foglio stile: •TITOLO PRINCIPALE

Testo: [ Arial Narrow Normale – 10 PT – Giustificato – Interlinea singola - Colore: nero ] foglio stile: •Testo

**PARAGRAFO X.1 [ ARIAL NARROW – MAIUSCOLO – GRASSETTO - 10 pt - BANDIERA SX – interl. singola – colore: AZZURRO (R:11, G:83, B:111) ] Foglio stile: •Titolo x.1**

Testo: [ Arial Narrow Normale – 10 PT – Giustificato – Interlinea singola - Colore: NERO ] foglio stile: •Testo

**Paragrafo X.1.1 [ Arial Narrow Grassetto – 10 PT – BANDIERA SX – Interlinea singola - Colore: NERO ] foglio stile: •Titolo x.1.1**

Testo: [ Arial Narrow Normale – 10 PT – Giustificato – Interlinea singola - Colore: NERO ]

*Paragrafo X.1.1.1 [ Arial Narrow Corsivo – 10 PT – Bandiera Sx – Interlinea singola - Colore: NERO ] foglio stile: •Titolo x.1.1.1*

Testo: [ Arial Narrow Normale – 10 PT – Giustificato – Interlinea singola - Colore: NERO ]

#### **Titolo tabella:**  [ **Arial Narrow Grassetto - 8 PT – BANDIERA SX – Interlinea singola - Colore: NERO ]** (INSERIRE TITOLO SEMPRE SOPRA LA TABELLA) **foglio stile: •Titolo Tabella**

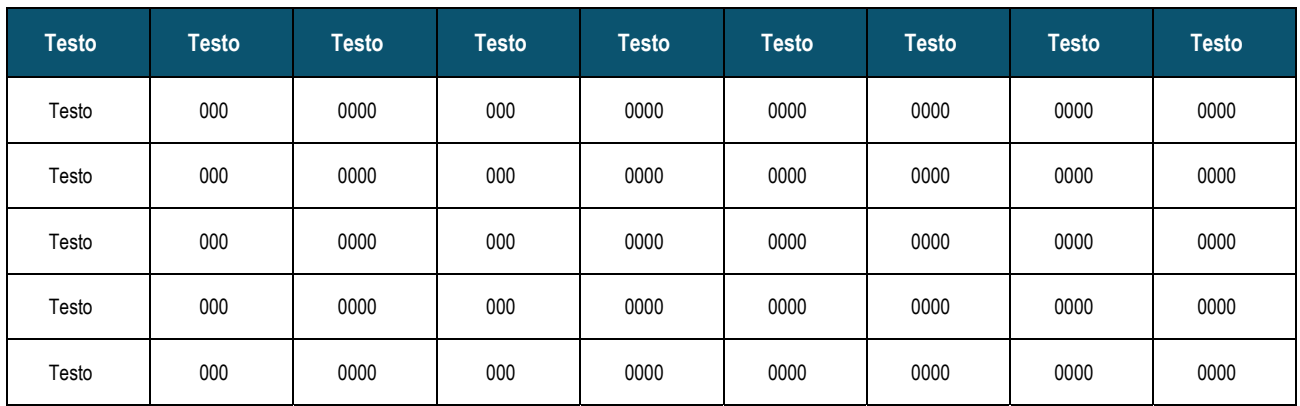

**Fonte:** 

[ Arial Narrow Normale – 8 pt – BANDIERA SX – Interlinea singola – colore: NERO ] (INSERIRE FONTE SEMPRE SOTTO LA TABELLA)

**TITOLO BOX [ ARIAL NARROW – MAIUSCOLO - GRASSE TTO - 10 pt – BANDIERA SX - interlinea singola – colore: BIANCO SU FONDO AZZURRO (R:11, G:83, B:111) ] foglio stile: •TITOLOBOX**

Testo BOX: foglio stile: •Testo

[ Arial Narrow Normale – 10 PT – Giustificato – Interlinea singola - Colore: NERO ]

**Titolo Figura: [ Arial Narrow Grassetto - 8 PT – bandiera SX – Interlinea singola - Colore: NERO ]**  (INSERIRE LA DIDASCALIA SEMPRE SOPRA LA FIGURA) **foglio stile: •Titolo Figura**

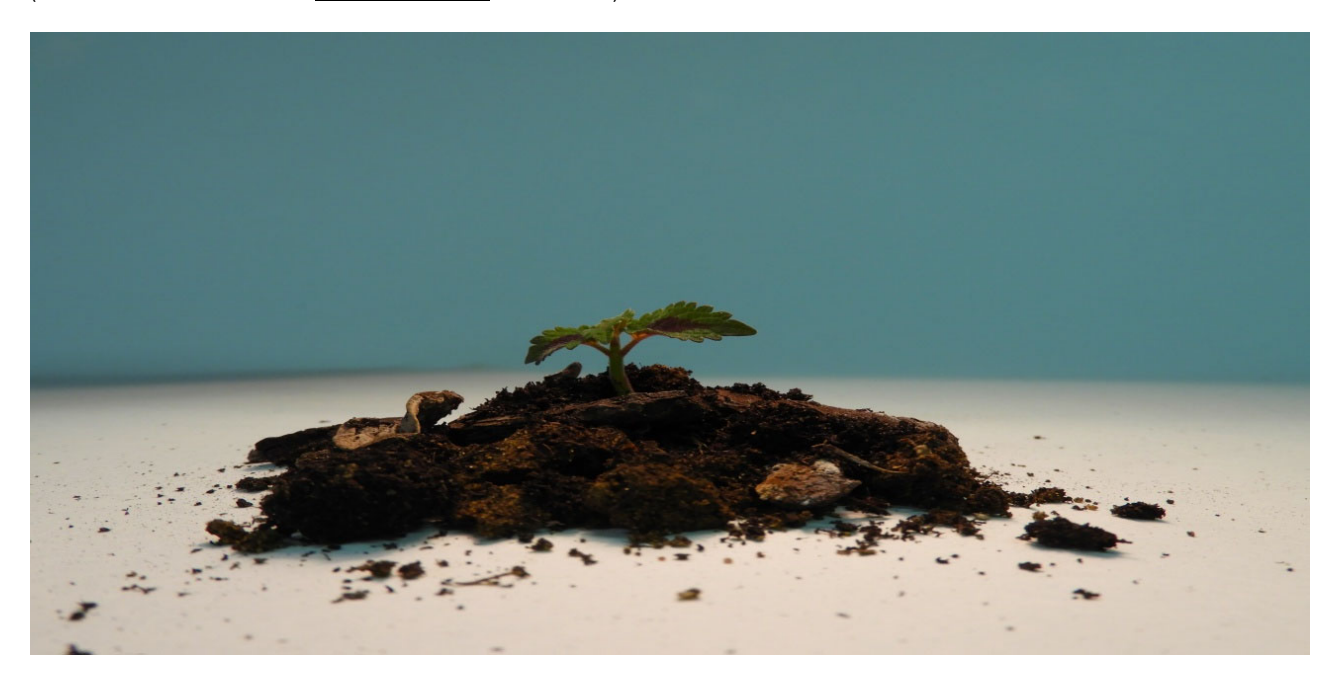

## BIBLIOGRAFIA GENERALE [ARIAL NARROW – MAIUSCOLO – 23 pt – BANDIERA SX - AZZURRO (R:11, G:83, B:111)] foglio stile: •TIT PRINCIPALE

Testo: [ Arial Narrow Normale – 10 PT – Giustificato – Interlinea singola - Colore: nero ] foglio stile: •Testo

*GUIDA ALLA COMPILAZIONE:* 

*Inserire la bibliografia generale, ferma restando la possibilità di citare specifici riferimenti bibliografici come note nei vari capitoli del documento*

### **ALLEGATO D ALLA DELIBERA DEL CONSIGLIO SNPA N. 217/2023 del 11/10/2023**

### **INDICAZIONI GRAFICO EDITORIALI PER LA PRESENTAZIONE IN CONSIGLIO SNPA DI DOCUMENTI DESTINATI ALLA PUBBLICAZIONE ESTERNA**

La c.d. Tassonomia di Sistema approvata con delibera del Consiglio SNPA n. 206/2023 del 18 aprile 2023, nell'individuare le tipologie di documenti approvati dal Consiglio SNPA ha previsto per quelli destinati alla diffusione esterna, attraverso collane editoriali, (Linee guida SNPA, Report ambientali SNPA, Pubblicazioni tecniche SNPA) la revisione dei format e degli standard grafici preesistenti e l'individuazione di relative procedure di presentazione in Consiglio.

Di seguito si forniscono alcune indicazioni per la presentazione di tali documenti in Consiglio secondo il formato editoriale appropriato e la successiva pubblicazione.

### **A) Prima della presentazione in Consiglio:**

- 1. **Acquisizione della griglia grafica relativa alla tipologia di documento (Linee guida SNPA, Report ambientali SNPA, Pubblicazioni tecniche SNPA):** le griglie grafiche sono rese disponibili online, in area dedicata accessibile tramite il sito web del Sistema. L'accesso è garantito con le credenziali rilasciate per le altre aree di lavoro. I format sono aggiornati periodicamente a cura dell'Area per la Comunicazione istituzionale, la divulgazione ambientale, gli eventi e la comunicazione interna dell'ISPRA (Area DG-COM).
- 2. **Impaginazione:** l'impaginazione nella griglia grafica di cui al punto 1 è, a meno di diverso accordo, svolta a cura del coordinatore dell'articolazione operativa del SNPA che ha prodotto il documento e del relativo ente di appartenenza (di seguito, richiedente). Il documento dopo l'impaginazione va inviato a cura del proponente a [daria.mazzella@isprambiente.it](mailto:daria.mazzella@isprambiente.it) per la verifica della corrispondenza dell'impaginato finale con la griglia grafica.
- 3. **Grafica di copertina e autorizzazione:** contestualmente il documento impaginato e il modulo "Richiesta di collaborazione grafica" reperibile al seguente link:

[https://groupware.sinanet.isprambiente.it/sistema-nazionale-protezione-ambiente/library/format](https://groupware.sinanet.isprambiente.it/sistema-nazionale-protezione-ambiente/library/format-presentazione-atti-consiglio-snpa/index_html)[presentazione-atti-consiglio-snpa/index\\_html](https://groupware.sinanet.isprambiente.it/sistema-nazionale-protezione-ambiente/library/format-presentazione-atti-consiglio-snpa/index_html)

compilato con le informazioni sull'Ente richiedente, sul nominativo di contatto e relativo recapito telefonico, sui tempi previsti per l'approvazione in Consiglio e con eventuali informazioni sull'attività di comunicazione pubblica prevista vanno inviati dal richiedente [a ufficio.grafica@isprambiente.it](mailto:ufficio.grafica@isprambiente.it) (in copia per informazione a [pres-snpa@isprambiente.it](mailto:pres-snpa@isprambiente.it) e [dg-snpa@isprambiente.it\)](mailto:dg-snpa@isprambiente.it). L'Area DG-COM, tenendo conto delle tempistiche di Consiglio e della programmazione interna, autorizzerà la lavorazione attraverso l'invio al richiedente di una Scheda grafica contenente l'indicazione dei tempi di lavorazione presunti, che andrà firmata e restituita dal richiedente.

### **Acquisita la proposta di copertina, il documento può essere proposto all'esame del Consiglio SNPA per la relativa deliberazione.**

### **B) A seguito della adozione in Consiglio:**

- **Revisione formale dell'impaginato finale, numerazione e attribuzione di numero ISBN**: il documento completo come approvato va inviato a cura del richiedente a [daria.mazzella@isprambiente.it](mailto:daria.mazzella@isprambiente.it) per l'attribuzione del numero della collana (eventuale) e dell'ISBN.
- **Pubblicazione sul sito SNPA**: il documento definitivo andrà inviato a cura del richiedente a [pres](mailto:pres-snpa@isprambiente.it)[snpa@isprambiente.it](mailto:pres-snpa@isprambiente.it) e a [daria.mazzella@isprambiente.it](mailto:daria.mazzella@isprambiente.it) (in copia per informazione a [dg](mailto:dg-snpa@isprambiente.it)[snpa@isprambiente.it\)](mailto:dg-snpa@isprambiente.it) per la pubblicazione tra gli atti del Consiglio, in allegato alla relativa delibera, qualora presente, e quella contestuale sul sito [www.snpambiente.it.](http://www.snpambiente.it/)